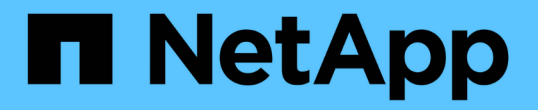

# 資源配置與管理磁碟區 Astra Trident

NetApp April 03, 2024

This PDF was generated from https://docs.netapp.com/zh-tw/trident-2310/trident-use/vol-provision.html on April 03, 2024. Always check docs.netapp.com for the latest.

# 目錄

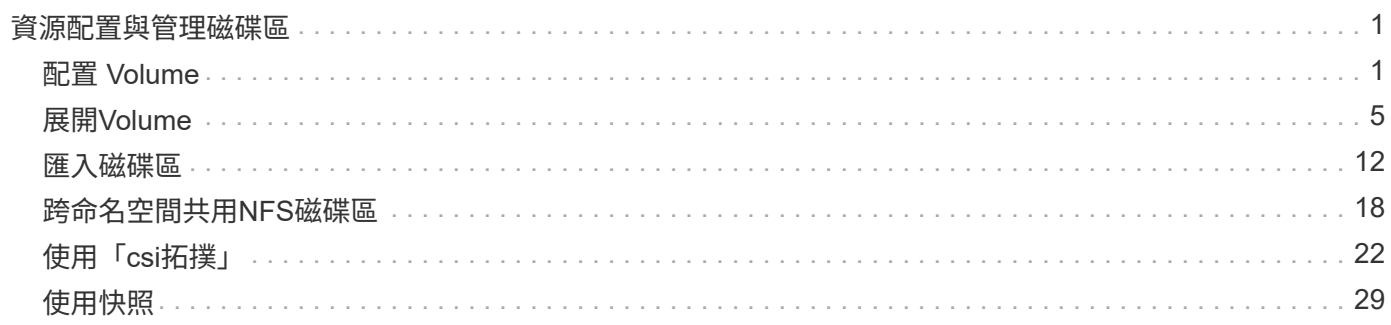

# <span id="page-2-0"></span>資源配置與管理磁碟區

# <span id="page-2-1"></span>配置 **Volume**

建立 PersistentVolume ( PV ) 和 PersistentVolume Claim ( PVC ) 、使用設定的 Kubernetes StorageClass 來要求存取 PV 。然後、您可以將 PV 掛載至 Pod 。

# 總覽

答 ["](https://kubernetes.io/docs/concepts/storage/persistent-volumes/)*[PersistentVolumer](https://kubernetes.io/docs/concepts/storage/persistent-volumes/)*["](https://kubernetes.io/docs/concepts/storage/persistent-volumes/) ( PV )是叢集管理員在 Kubernetes 叢集上配置的實體儲存資源。。 ["\\_PersistentVolume Claim"](https://kubernetes.io/docs/concepts/storage/persistent-volumes) ( PVC )是存取叢集上 PersistentVolume 的要求。

可將 PVC 設定為要求儲存特定大小或存取模式。叢集管理員可以使用相關的 StorageClass 來控制超過 PersistentVolume 大小和存取模式的權限、例如效能或服務層級。

建立 PV 和 PVC 之後、您可以將磁碟區裝入 Pod 。

### 範例資訊清單

### **PersistentVolume** 範例資訊清單

此範例資訊清單顯示與 StorageClass 相關的 10Gi 基本 PV basic-csi。

```
apiVersion: v1
kind: PersistentVolume
metadata:
   name: pv-storage
    labels:
      type: local
spec:
    storageClassName: basic-csi
    capacity:
      storage: 10Gi
    accessModes:
      - ReadWriteOnce
    hostPath:
      path: "/my/host/path"
```
這些範例顯示基本的 PVC 組態選項。

### 可存取 **RWO** 的 **PVC**

此範例顯示具有 rwo 存取權的基本 PVC 、與命名的 StorageClass 相關聯 basic-csi。

```
kind: PersistentVolumeClaim
apiVersion: v1
metadata:
   name: pvc-storage
spec:
    accessModes:
      - ReadWriteOnce
   resources:
      requests:
       storage: 1Gi
    storageClassName: basic-csi
```
### 採用 **NVMe / TCP** 的 **PVC**

此範例顯示 NVMe / TCP 的基本 PVC 、並提供與命名 StorageClass 相關的 rwo 存取 protectiongold。

```
---kind: PersistentVolumeClaim
apiVersion: v1
metadata:
name: pvc-san-nvme
spec:
accessModes:
   - ReadWriteOnce
resources:
   requests:
     storage: 300Mi
storageClassName: protection-gold
```
這些範例顯示將 PVC 連接至 Pod 的基本組態。 基本組態 kind: Pod apiVersion: v1 metadata: name: pv-pod spec: volumes: - name: pv-storage persistentVolumeClaim: claimName: basic containers: - name: pv-container image: nginx ports: - containerPort: 80 name: "http-server" volumeMounts: - mountPath: "/my/mount/path" name: pv-storage

```
---
apiVersion: v1
kind: Pod
metadata:
    creationTimestamp: null
    labels:
     run: nginx
   name: nginx
spec:
    containers:
      - image: nginx
       name: nginx
        resources: {}
        volumeMounts:
           - mountPath: "/usr/share/nginx/html"
             name: task-pv-storage
    dnsPolicy: ClusterFirst
    restartPolicy: Always
    volumes:
      - name: task-pv-storage
        persistentVolumeClaim:
        claimName: pvc-san-nvme
```
# 建立 **PV** 和 **PVC**

#### 步驟

1. 建立 PV 。

kubectl create -f pv.yaml

2. 確認 PV 狀態。

```
kubectl get pv
NAME CAPACITY ACCESS MODES RECLAIM POLICY STATUS CLAIM
STORAGECLASS REASON AGE
pv-storage 4Gi RWO Retain Available
7s
```
3. 建立 PVC 。

kubectl create -f pvc.yaml

4. 確認 PVC 狀態。

kubectl get pvc NAME STATUS VOLUME CAPACITY ACCESS MODES STORAGECLASS AGE pvc-storage Bound pv-name 2Gi RWO 5m

5. 將磁碟區裝入 Pod 。

kubectl create -f pv-pod.yaml

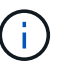

您可以使用監控進度 kubectl get pod --watch。

6. 確認磁碟區已掛載到上 /my/mount/path。

kubectl exec -it task-pv-pod -- df -h /my/mount/path

7. 您現在可以刪除 Pod 。Pod 應用程式將不再存在、但該磁碟區仍會保留。

kubectl delete pod task-pv-pod

請參閱 ["Kubernetes](https://docs.netapp.com/zh-tw/trident-2310/trident-reference/objects.html)[和](https://docs.netapp.com/zh-tw/trident-2310/trident-reference/objects.html)[Trident](https://docs.netapp.com/zh-tw/trident-2310/trident-reference/objects.html)[物件](https://docs.netapp.com/zh-tw/trident-2310/trident-reference/objects.html)["](https://docs.netapp.com/zh-tw/trident-2310/trident-reference/objects.html) 如需儲存類別如何與互動的詳細資訊、請參閱 PersistentVolumeClaim 以及用於控制 Astra Trident 如何配置容量的參數。

# <span id="page-6-0"></span>展開**Volume**

Astra Trident可讓Kubernetes使用者在建立磁碟區之後擴充磁碟區。尋找擴充iSCSI和NFS 磁碟區所需組態的相關資訊。

## 展開**iSCSI Volume**

您可以使用「SCSI資源配置程式」來擴充iSCSI持續磁碟區(PV)。

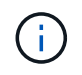

支援iSCSI Volume擴充 ontap-san、 ontap-san-economy、 solidfire-san 並需 要Kubernetes 1.16及更新版本。

### 步驟**1**:設定**StorageClass**以支援**Volume**擴充

編輯 StorageClass 定義以設定 allowVolumeExpansion 欄位至 true。

```
cat storageclass-ontapsan.yaml
---apiVersion: storage.k8s.io/v1
kind: StorageClass
metadata:
    name: ontap-san
provisioner: csi.trident.netapp.io
parameters:
    backendType: "ontap-san"
allowVolumeExpansion: True
```
對於已存在的StorageClass、請編輯此類以納入 allowVolumeExpansion 參數。

### 步驟**2**:使用您建立的**StorageClass**建立一個永久虛擬儲存設備

編輯 PVC 定義並更新 spec.resources.requests.storage 以反映新的所需大小、此大小必須大於原始大 小。

```
cat pvc-ontapsan.yaml
kind: PersistentVolumeClaim
apiVersion: v1
metadata:
    name: san-pvc
spec:
    accessModes:
    - ReadWriteOnce
    resources:
     requests:
        storage: 1Gi
    storageClassName: ontap-san
```
Astra Trident會建立持續磁碟區(PV)、並將其與此持續磁碟區宣告(PVc)建立關聯。

kubectl get pvc NAME STATUS VOLUME ACCESS MODES STORAGECLASS AGE san-pvc Bound pvc-8a814d62-bd58-4253-b0d1-82f2885db671 1Gi RWO ontap-san 8s kubectl get pv NAME CAPACITY ACCESS MODES RECLAIM POLICY STATUS CLAIM STORAGECLASS REASON AGE pvc-8a814d62-bd58-4253-b0d1-82f2885db671 1Gi RWO Delete Bound default/san-pvc ontap-san 10s

### 步驟**3**:定義一個連接至**PVc**的**Pod**

將 PV 附加至 Pod 、以便調整大小。調整iSCSI PV的大小有兩種情況:

- 如果PV附加至Pod、Astra Trident會在儲存後端擴充磁碟區、重新掃描裝置、並重新調整檔案系統的大小。
- 嘗試調整未附加PV的大小時、Astra Trident會在儲存後端上擴充磁碟區。在將永久虛擬磁碟綁定至Pod之 後、Trident會重新掃描裝置並重新調整檔案系統的大小。然後、Kubernetes會在擴充作業成功完成後、更 新PVc大小。

在此範例中、會建立使用的Pod san-pvc。

```
 kubectl get pod
NAME READY STATUS RESTARTS AGE
ubuntu-pod 1/1 Running 0 65s
 kubectl describe pvc san-pvc
Name: san-pvc
Namespace: default
StorageClass: ontap-san
Status: Bound
Volume: pvc-8a814d62-bd58-4253-b0d1-82f2885db671
Labels: <none>
Annotations: pv.kubernetes.io/bind-completed: yes
               pv.kubernetes.io/bound-by-controller: yes
               volume.beta.kubernetes.io/storage-provisioner:
csi.trident.netapp.io
Finalizers: [kubernetes.io/pvc-protection]
Capacity: 1Gi
Access Modes: RWO
VolumeMode: Filesystem
Mounted By: ubuntu-pod
```
若要調整從1Gi建立至2Gi的PV大小、請編輯PVc定義並更新 spec.resources.requests.storage 至2Gi。

```
kubectl edit pvc san-pvc
# Please edit the object below. Lines beginning with a '#' will be
ignored,
# and an empty file will abort the edit. If an error occurs while saving
this file will be
# reopened with the relevant failures.
#
apiVersion: v1
kind: PersistentVolumeClaim
metadata:
    annotations:
      pv.kubernetes.io/bind-completed: "yes"
      pv.kubernetes.io/bound-by-controller: "yes"
      volume.beta.kubernetes.io/storage-provisioner: csi.trident.netapp.io
    creationTimestamp: "2019-10-10T17:32:29Z"
    finalizers:
    - kubernetes.io/pvc-protection
    name: san-pvc
    namespace: default
    resourceVersion: "16609"
    selfLink: /api/v1/namespaces/default/persistentvolumeclaims/san-pvc
    uid: 8a814d62-bd58-4253-b0d1-82f2885db671
spec:
    accessModes:
    - ReadWriteOnce
   resources:
      requests:
        storage: 2Gi
  ...
```
### 步驟**5**:驗證擴充

您可以檢查PVc、PV和Astra Trident Volume的大小、以正確驗證擴充作業:

kubectl get pvc san-pvc NAME STATUS VOLUME CAPACITY ACCESS MODES STORAGECLASS AGE san-pvc Bound pvc-8a814d62-bd58-4253-b0d1-82f2885db671 2Gi RWO ontap-san 11m kubectl get pv NAME CAPACITY ACCESS MODES RECLAIM POLICY STATUS CLAIM STORAGECLASS REASON AGE pvc-8a814d62-bd58-4253-b0d1-82f2885db671 2Gi RWO Delete Bound default/san-pvc ontap-san 12m tridentctl get volumes -n trident +------------------------------------------+---------+--------------- +----------+--------------------------------------+--------+---------+ | NAME | SIZE | STORAGE CLASS | PROTOCOL | BACKEND UUID | STATE | MANAGED | +------------------------------------------+---------+--------------- +----------+--------------------------------------+--------+---------+ | pvc-8a814d62-bd58-4253-b0d1-82f2885db671 | 2.0 GiB | ontap-san | block | a9b7bfff-0505-4e31-b6c5-59f492e02d33 | online | true | +------------------------------------------+---------+--------------- +----------+--------------------------------------+--------+---------+

## 展開**NFS Volume**

Astra Trident支援在上配置NFS PV的Volume擴充 ontap-nas、 ontap-nas-economy、 ontap-nasflexgroup、gcp-cvs`和 `azure-netapp-files 後端:

### 步驟**1**:設定**StorageClass**以支援**Volume**擴充

若要調整NFS PV的大小、管理員必須先設定儲存類別、以允許透過設定來擴充磁碟區 allowVolumeExpansion 欄位至 true:

```
cat storageclass-ontapnas.yaml
apiVersion: storage.k8s.io/v1
kind: StorageClass
metadata:
    name: ontapnas
provisioner: csi.trident.netapp.io
parameters:
    backendType: ontap-nas
allowVolumeExpansion: true
```
如果您已建立不含此選項的儲存類別、則只要使用編輯現有的儲存類別即可 kubectl edit storageclass 以允許磁碟區擴充。

```
cat pvc-ontapnas.yaml
kind: PersistentVolumeClaim
apiVersion: v1
metadata:
    name: ontapnas20mb
spec:
   accessModes:
    - ReadWriteOnce
   resources:
     requests:
       storage: 20Mi
    storageClassName: ontapnas
```
Astra Trident應為此PVC建立20MiB NFS PV:

kubectl get pvc NAME STATUS VOLUME CAPACITY ACCESS MODES STORAGECLASS AGE ontapnas20mb Bound pvc-08f3d561-b199-11e9-8d9f-5254004dfdb7 20Mi RWO ontapnas 9s kubectl get pv pvc-08f3d561-b199-11e9-8d9f-5254004dfdb7 NAME CAPACITY ACCESS MODES RECLAIM POLICY STATUS CLAIM STORAGECLASS REASON AGE pvc-08f3d561-b199-11e9-8d9f-5254004dfdb7 20Mi RWO Delete Bound default/ontapnas20mb ontapnas 2m42s

### 步驟 **3** :展開 **PV**

若要將新建立的20MiB PV調整至1GiB、請編輯該PVC並設定組合 spec.resources.requests.storage 至 1GiB :

```
kubectl edit pvc ontapnas20mb
# Please edit the object below. Lines beginning with a '#' will be
ignored,
# and an empty file will abort the edit. If an error occurs while saving
this file will be
# reopened with the relevant failures.
#
apiVersion: v1
kind: PersistentVolumeClaim
metadata:
    annotations:
      pv.kubernetes.io/bind-completed: "yes"
      pv.kubernetes.io/bound-by-controller: "yes"
      volume.beta.kubernetes.io/storage-provisioner: csi.trident.netapp.io
    creationTimestamp: 2018-08-21T18:26:44Z
    finalizers:
    - kubernetes.io/pvc-protection
    name: ontapnas20mb
    namespace: default
    resourceVersion: "1958015"
    selfLink: /api/v1/namespaces/default/persistentvolumeclaims/ontapnas20mb
    uid: c1bd7fa5-a56f-11e8-b8d7-fa163e59eaab
spec:
    accessModes:
    - ReadWriteOnce
    resources:
     requests:
        storage: 1Gi
...
```
### 步驟 **4** :驗證擴充

您可以檢查PVc、PV和Astra Trident Volume的大小、以正確驗證調整大小:

kubectl get pvc ontapnas20mb NAME STATUS VOLUME CAPACITY ACCESS MODES STORAGECLASS AGE ontapnas20mb Bound pvc-08f3d561-b199-11e9-8d9f-5254004dfdb7 1Gi RWO ontapnas 4m44s kubectl get pv pvc-08f3d561-b199-11e9-8d9f-5254004dfdb7 NAME CAPACITY ACCESS MODES RECLAIM POLICY STATUS CLAIM STORAGECLASS REASON AGE pvc-08f3d561-b199-11e9-8d9f-5254004dfdb7 1Gi RWO Delete Bound default/ontapnas20mb ontapnas 5m35s tridentctl get volume pvc-08f3d561-b199-11e9-8d9f-5254004dfdb7 -n trident +------------------------------------------+---------+--------------- +----------+--------------------------------------+--------+---------+ NAME  $|$  SIZE | STORAGE CLASS | PROTOCOL | BACKEND UUID | STATE | MANAGED | +------------------------------------------+---------+--------------- +----------+--------------------------------------+--------+---------+ | pvc-08f3d561-b199-11e9-8d9f-5254004dfdb7 | 1.0 GiB | ontapnas | file | c5a6f6a4-b052-423b-80d4-8fb491a14a22 | online | true | +------------------------------------------+---------+--------------- +----------+--------------------------------------+--------+---------+

# <span id="page-13-0"></span>匯入磁碟區

您可以使用將現有的儲存磁碟區匯入為Kubernetes PV tridentctl import。

總覽與考量

您可以將磁碟區匯入 Astra Trident 、以便:

- 將應用程式容器化、並重新使用其現有的資料集
- 針對臨時應用程式使用資料集的複本
- 重建故障的 Kubernetes 叢集
- 在災難恢復期間移轉應用程式資料

### 考量

匯入 Volume 之前、請先檢閱下列考量事項。

・Astra Trident 只能匯入 RW (讀寫)類型的 ONTAP Volume 。DP (資料保護)類型磁碟區是 SnapMirror 目的地磁碟區。您應該先中斷鏡射關係、再將 Volume 匯入 Astra Trident 。

• 我們建議您在沒有作用中連線的情況下匯入磁碟區。若要匯入使用中的 Volume 、請複製該 Volume 、然後 執行匯入。

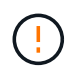

這對區塊磁碟區特別重要、因為 Kubernetes 不會知道先前的連線、而且很容易將作用中的磁 碟區附加到 Pod 。這可能導致資料毀損。

- 不過 StorageClass 必須在 PVC 上指定、 Astra Trident 在匯入期間不會使用此參數。建立磁碟區時會使 用儲存類別、根據儲存特性從可用的集區中選取。由於該磁碟區已經存在、因此在匯入期間不需要選取任何 集區。因此、即使磁碟區存在於與 PVC 中指定的儲存類別不相符的後端或集區、匯入也不會失敗。
- 現有的 Volume 大小是在 PVC 中決定和設定的。儲存驅動程式匯入磁碟區之後、PV會以PVc的ClaimRef建 立。
	- 回收原則一開始設定為 retain <sup>在</sup>PV中。Kubernetes成功繫結了PVc和PV之後、系統會更新回收原<sup>則</sup> 以符合儲存類別的回收原則。
	- 如果儲存類別的回收原則<sup>為</sup> delete、儲存磁碟區會在PV刪除時刪除。
- 根據預設、 Astra Trident 會管理 PVC 、並重新命名後端上的 FlexVol 和 LUN 。您可以通過 --no-manage 用於匯入非託管磁碟區的旗標。如果您使用 --no-manage、 Astra Trident 在物件生命週期內、不會在 PVC 或 PV 上執行任何其他作業。刪除 PV 時不會刪除儲存磁碟區、也會忽略其他操作、例如 Volume Clone 和 Volume resize 。

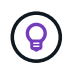

如果您想要將Kubernetes用於容器化工作負載、但想要管理Kubernetes以外儲存磁碟區的生 命週期、則此選項非常實用。

• 將註釋新增至PVc和PV、這有兩種用途、表示已匯入磁碟區、以及是否管理了PVc和PV。不應修改或移除此 附註。

# 匯入 **Volume**

您可以使用 tridentctl import 匯入 Volume 。

### 步驟

1. 建立持續 Volume Claim ( PVC )檔案(例如、 pvc.yaml)用於建立 PVC 。PVC 檔案應包含在內 name、 namespace、 accessModes`和 `storageClassName。您也可以指定 unixPermissions 在 您的 PVC 定義中。

以下是最低規格的範例:

```
kind: PersistentVolumeClaim
apiVersion: v1
metadata:
    name: my_claim
    namespace: my_namespace
spec:
    accessModes:
      - ReadWriteOnce
    storageClassName: my_storage_class
```
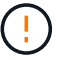

請勿包含其他參數、例如 PV 名稱或 Volume 大小。這可能會導致匯入命令失敗。

2. 使用 tridentctl import 用於指定 Astra Trident 後端名稱的命令、該後端包含磁碟區、以及唯一識別儲 存區中磁碟區的名稱(例如: ONTAP FlexVol 、 Element Volume 、 Cloud Volumes Service 路徑)。。 -f 需要引數來指定 PVC 檔案的路徑。

```
tridentctl import volume <br/> <br/> <br/> <br/> <br/> <<br/>volumeName> -f <<br/>path-to-pvc-
file>
```
# 範例

請參閱下列 Volume 匯入範例、瞭解支援的驅動程式。

### **ONTAP NAS 和 ONTAP NAS FlexGroup**

Astra Trident 支援使用匯入 Volume ontap-nas 和 ontap-nas-flexgroup 驅動程式:

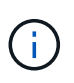

- 。 ontap-nas-economy 驅動程式無法匯入及管理qtree。
- 。 ontap-nas 和 ontap-nas-flexgroup 驅動程式不允許重複的磁碟區名稱。

使用建立的每個Volume ontap-nas 驅動程式FlexVol 是ONTAP 指在整個叢集上執行的功能。使用匯 入FlexVols ontap-nas 驅動程式的運作方式相同。可將已存在於某個叢集上的一個功能、匯入為FlexVol ONTAP ontap-nas PVC.同樣地FlexGroup 、也可以將此資訊匯入為 ontap-nas-flexgroup PVCs:

### **ONTAP NAS** 範例

以下是託管 Volume 和非託管 Volume 匯入的範例。

### 託管 **Volume**

以下範例會匯入名為的 Volume managed volume 在名為的後端上 ontap\_nas:

tridentctl import volume ontap nas managed volume -f <path-to-pvc-file> +------------------------------------------+---------+--------------- +----------+--------------------------------------+--------+---------+ | NAME | SIZE | STORAGE CLASS | PROTOCOL | BACKEND UUID | STATE | MANAGED | +------------------------------------------+---------+--------------- +----------+--------------------------------------+--------+---------+ | pvc-bf5ad463-afbb-11e9-8d9f-5254004dfdb7 | 1.0 GiB | standard | file | c5a6f6a4-b052-423b-80d4-8fb491a14a22 | online | true | +------------------------------------------+---------+--------------- +----------+--------------------------------------+--------+---------+

### 非託管 **Volume**

使用時 --no-manage 引數 Astra Trident 不會重新命名 Volume 。

以下範例匯入 unmanaged volume 在上 ontap nas 後端:

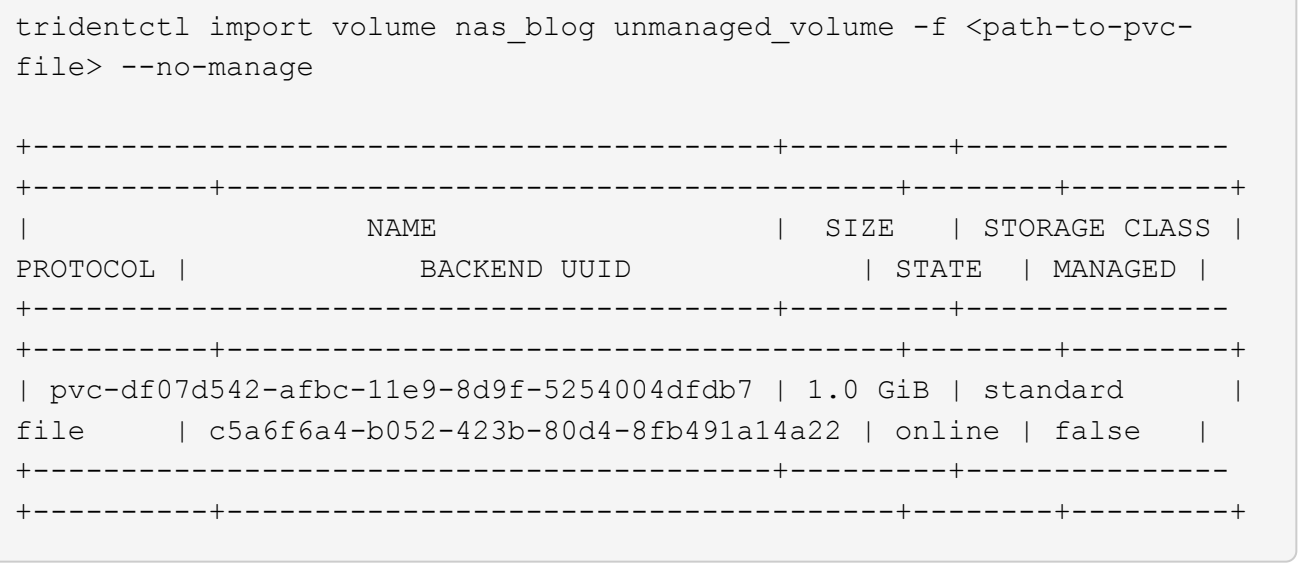

### **SAN ONTAP**

Astra Trident 支援使用匯入 Volume ontap-san 驅動程式:不支援使用匯入 Volume ontap-san-economy 驅 動程式:

Astra Trident 可以匯入包含單一 LUN 的 ONTAP SAN FlexVols 。這與一致 ontap-san 驅動程式、為FlexVol 每個實體磁碟和FlexVol 一個LUN建立一個實體。Astra Trident 會匯入 FlexVol 、並將其與 PVC 定義相關聯。

### **ONTAP SAN** 範例

以下是託管 Volume 和非託管 Volume 匯入的範例。

#### 託管 **Volume**

對於託管的 Volume 、 Astra Trident 會將 FlexVol 重新命名為 pvc-<uuid> 格式化及FlexVol LUN在功能 區內 lun0。

下列範例會匯入 ontap-san-managed 上的顯示FlexVol ontap\_san\_default 後端:

```
tridentctl import volume ontapsan san default ontap-san-managed -f pvc-
basic-import.yaml -n trident -d
+------------------------------------------+--------+---------------
+----------+--------------------------------------+--------+---------+
                  NAME | SIZE | STORAGE CLASS |
PROTOCOL | BACKEND UUID | STATE | MANAGED |
+------------------------------------------+--------+---------------
+----------+--------------------------------------+--------+---------+
| pvc-d6ee4f54-4e40-4454-92fd-d00fc228d74a | 20 MiB | basic |
block | cd394786-ddd5-4470-adc3-10c5ce4ca757 | online | true |
+------------------------------------------+--------+---------------
+----------+--------------------------------------+--------+---------+
```
### 非託管 **Volume**

以下範例匯入 unmanaged example volume 在上 ontap san 後端:

```
tridentctl import volume -n trident san_blog unmanaged_example_volume
-f pvc-import.yaml --no-manage
+------------------------------------------+---------+---------------
+----------+--------------------------------------+--------+---------+
| NAME | SIZE | STORAGE CLASS |
PROTOCOL | BACKEND UUID | STATE | MANAGED |
+------------------------------------------+---------+---------------
+----------+--------------------------------------+--------+---------+
| pvc-1fc999c9-ce8c-459c-82e4-ed4380a4b228 | 1.0 GiB | san-blog |
block | e3275890-7d80-4af6-90cc-c7a0759f555a | online | false |
+------------------------------------------+---------+---------------
+----------+--------------------------------------+--------+---------+
```
如果您將 LUN 對應至與 Kubernetes 節點 IQN 共用 IQN 的 igroup 、如下列範例所示、您將會收到錯誤訊息: LUN already mapped to initiator(s) in this group。您需要移除啟動器或取消對應 LUN 、才能 匯入磁碟區。

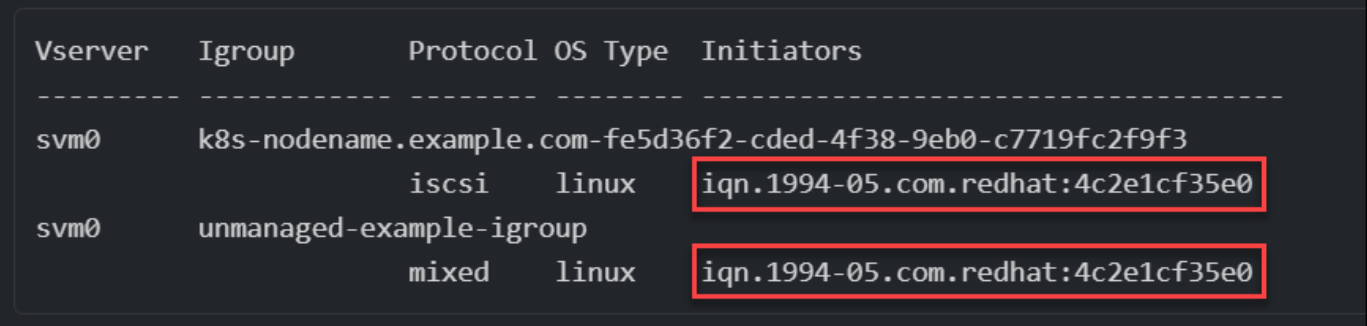

### 元素

Astra Trident 支援使用 NetApp Element 軟體和 NetApp HCI Volume 匯入 solidfire-san 驅動程式:

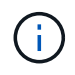

Element驅動程式支援重複的Volume名稱。不過、如果有重複的磁碟區名稱、 Astra Trident 會傳 回錯誤。因應措施是複製磁碟區、提供唯一的磁碟區名稱、然後匯入複製的磁碟區。

### 元素範例

下列範例會匯入 element-managed 後端上的 Volume element\_default。

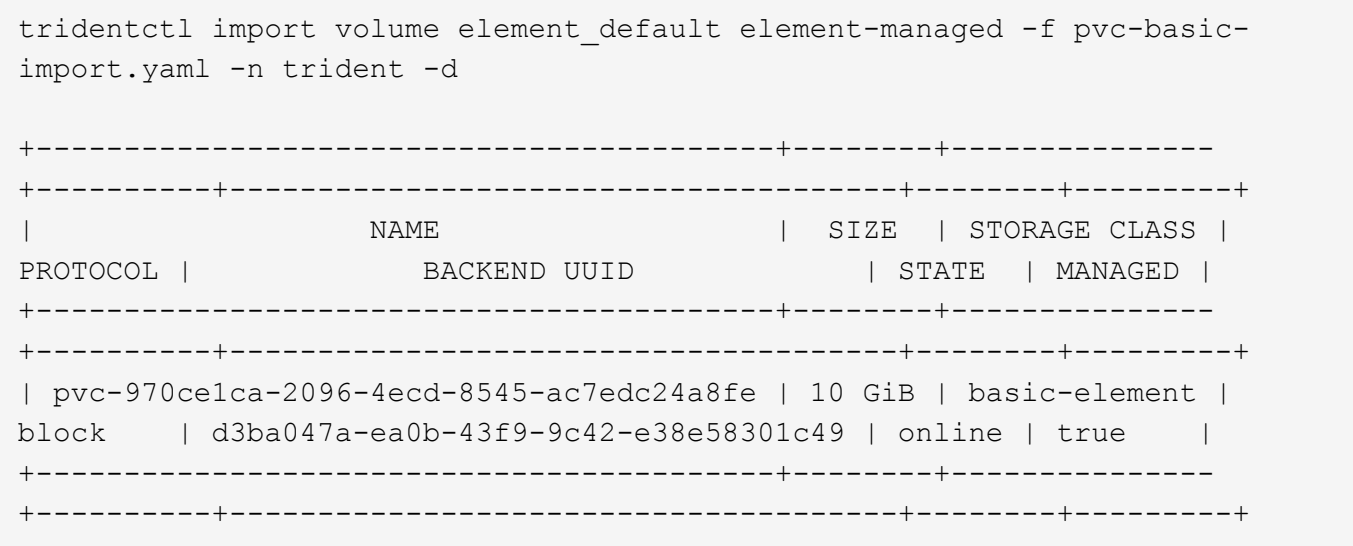

### **Google Cloud Platform**

 $(i)$ 

Astra Trident 支援使用匯入 Volume gcp-cvs 驅動程式:

若要在 Google Cloud Platform 中匯入以 NetApp Cloud Volumes Service 為後盾的 Volume 、請 依其 Volume 路徑識別該 Volume 。Volume 路徑是之後 Volume 匯出路徑的一部分 :/。例如、 如果匯出路徑為 10.0.0.1:/adroit-jolly-swift、磁碟區路徑為 adroit-jollyswift。

### **Google Cloud Platform** 範例

下列範例會匯入 gcp-cvs 後端上的 Volume gcpcvs\_YEppr 的磁碟區路徑 adroit-jolly-swift。

tridentctl import volume gcpcvs YEppr adroit-jolly-swift -f <path-to-pvcfile> -n trident +------------------------------------------+--------+--------------- +----------+--------------------------------------+--------+---------+ | NAME | SIZE | STORAGE CLASS | PROTOCOL | BACKEND UUID | STATE | MANAGED | +------------------------------------------+--------+--------------- +----------+--------------------------------------+--------+---------+ | pvc-a46ccab7-44aa-4433-94b1-e47fc8c0fa55 | 93 GiB | gcp-storage | file | e1a6e65b-299e-4568-ad05-4f0a105c888f | online | true | +------------------------------------------+--------+--------------- +----------+--------------------------------------+--------+---------+

### **Azure NetApp Files**

Astra Trident 支援使用匯入 Volume azure-netapp-files 驅動程式:

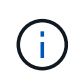

若要匯入 Azure NetApp Files Volume 、請依磁碟區路徑識別該磁碟區。Volume 路徑是之後 Volume 匯出路徑的一部分 :/。例如、如果掛載路徑為 10.0.0.2:/importvol1、磁碟區路徑 為 importvol1。

### **Azure NetApp Files** 範例

下列範例會匯入 azure-netapp-files 後端上的 Volume azurenetappfiles\_40517 磁碟區路徑 importvol1。

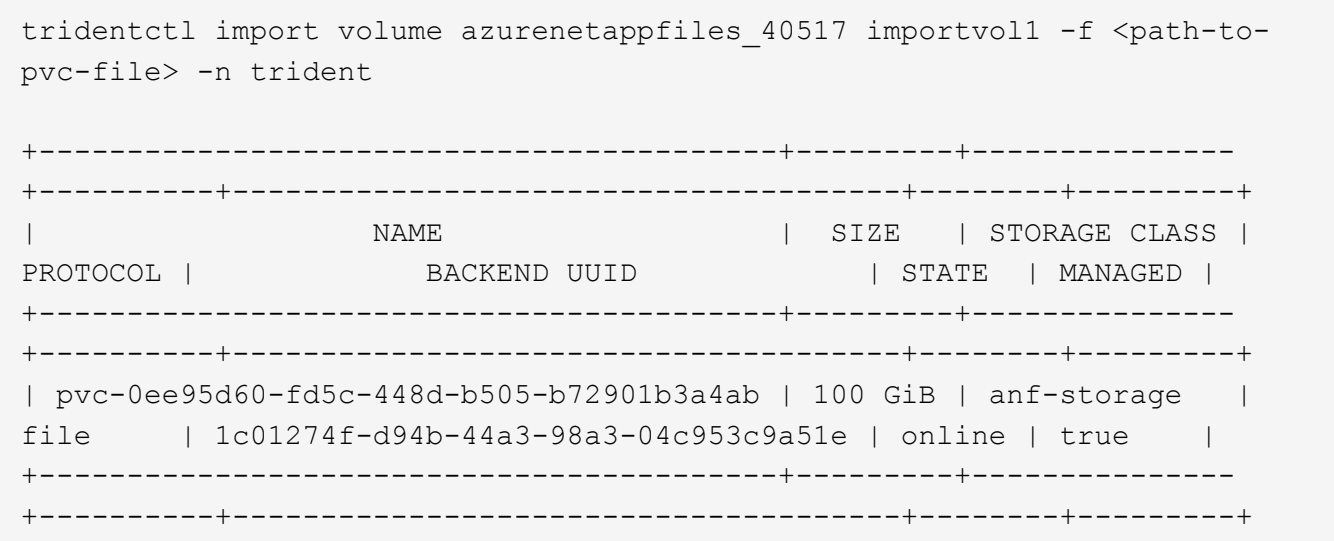

# <span id="page-19-0"></span>跨命名空間共用**NFS**磁碟區

使用Astra Trident、您可以在主要命名空間中建立磁碟區、並將其共用於一或多個次要命

# 名空間中。

# 功能

Astra TridentVolume Reference CR可讓您在一或多個Kubernetes命名空間中安全地共用ReadWriteMany (rwx )NFS磁碟區。此Kubernetes原生解決方案具有下列優點:

- 多層存取控制、確保安全性
- 可搭配所有Trident NFS Volume驅動程式使用
- 不依賴tridentctl或任何其他非原生Kubernetes功能

此圖說明兩個Kubernetes命名空間之間的NFS Volume共用。

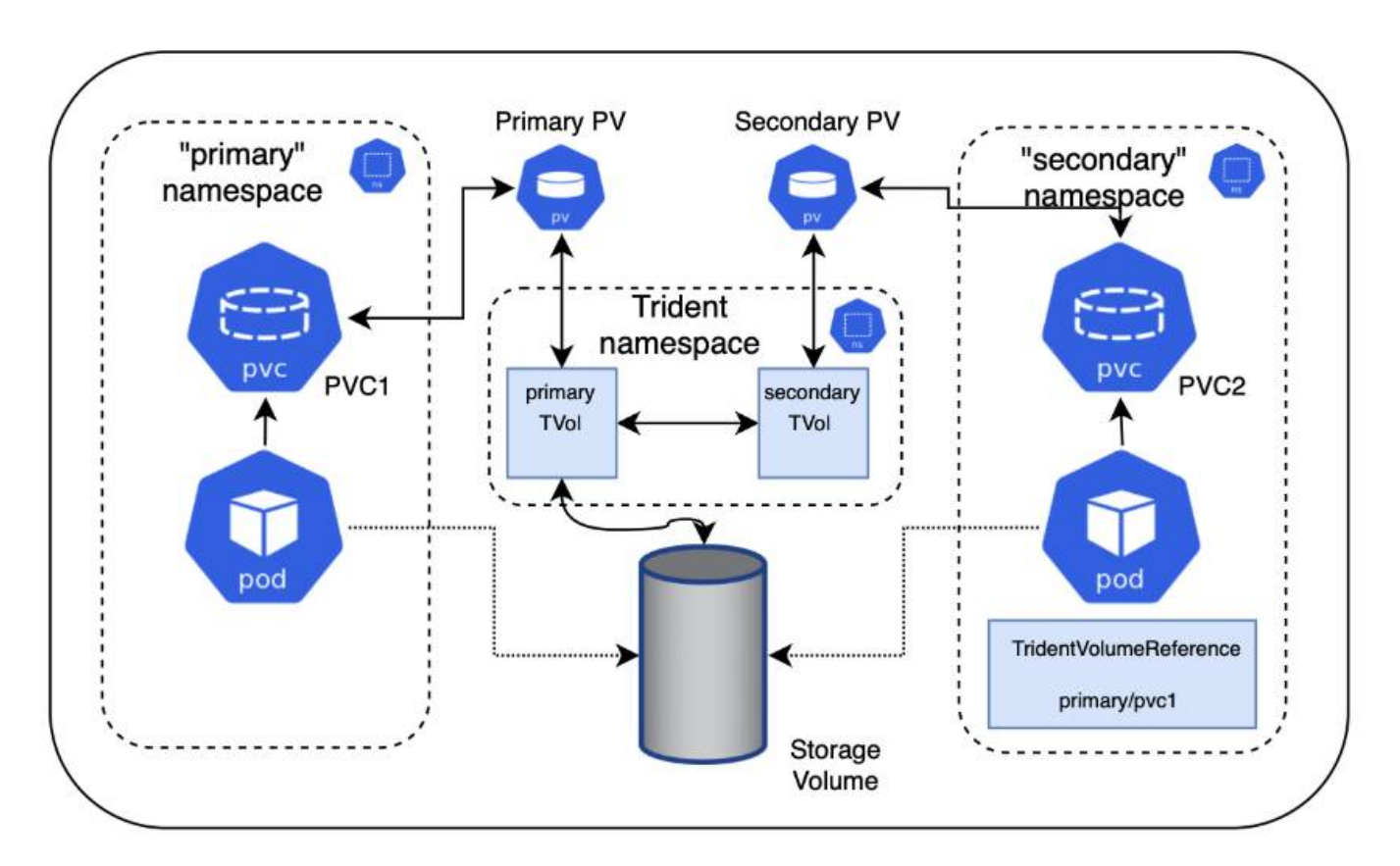

# 快速入門

您只需幾個步驟就能設定NFS Volume共享。

設定來源**PVc**以共用磁碟區 來源命名空間擁有者授予存取來源PVc中資料的權限。

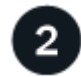

授予在目的地命名空間中建立**CR**的權限

叢集管理員授予目的地命名空間擁有者建立TridentVolume Reference CR的權限。

在目的地命名空間中建立**TridentVolume Reference**

目的地命名空間的擁有者會建立TridentVolume Reference CR來參照來源PVC。

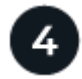

在目的地命名空間中建立從屬的**PVc**

目的地命名空間的擁有者會建立從屬的PVc、以使用來源PVc的資料來源。

# 設定來源和目的地命名空間

為了確保安全性、跨命名空間共用需要來源命名空間擁有者、叢集管理員和目的地命名空間擁有者的協同作業與 行動。使用者角色會在每個步驟中指定。

### 步驟

1. \*來源命名空間擁有者:\*建立PVC (pvc1) (namespace2)使用 shareToNamespace 註釋:

```
kind: PersistentVolumeClaim
apiVersion: v1
metadata:
    name: pvc1
    namespace: namespace1
    annotations:
      trident.netapp.io/shareToNamespace: namespace2
spec:
    accessModes:
      - ReadWriteMany
    storageClassName: trident-csi
    resources:
      requests:
        storage: 100Gi
```
Astra Trident會建立PV及其後端NFS儲存磁碟區。

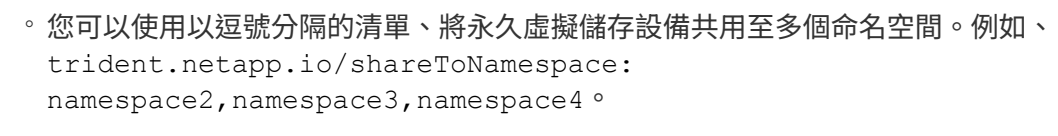

- 您可以使用共用至所有命名空間 \*。例如、 trident.netapp.io/shareToNamespace: \*
- 您可以更新PVC,以納入 shareToNamespace <sup>隨</sup>時註釋。
- 2. \*叢集管理:\*建立自訂角色和KUbeconfig、以授予目的地命名空間擁有者權限、以便在目的地命名空間中建 立TridentVolume Reference CR。
- 3. \*目的地命名空間擁有者:\*在參照來源命名空間的目的地命名空間中建立TridentVolume Reference CR pvc1。

 $\binom{1}{1}$ 

```
apiVersion: trident.netapp.io/v1
kind: TridentVolumeReference
metadata:
    name: my-first-tvr
    namespace: namespace2
spec:
    pvcName: pvc1
    pvcNamespace: namespace1
```
4. \*目的地命名空間擁有者:\*建立一個PVC (pvc2) (namespace2)使用 shareFromPVC 註釋以指定來 源PVc。

```
kind: PersistentVolumeClaim
apiVersion: v1
metadata:
    annotations:
      trident.netapp.io/shareFromPVC: namespace1/pvc1
    name: pvc2
    namespace: namespace2
spec:
    accessModes:
      - ReadWriteMany
    storageClassName: trident-csi
    resources:
      requests:
        storage: 100Gi
```
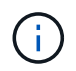

目的地PVc的大小必須小於或等於來源PVc。

### 結果

Astra Trident讀取 shareFromPVC 在目的地永久虛擬磁碟上註釋、並將目的地PV建立為從屬磁碟區、而其本身 並無儲存資源指向來源PV並共用來源PV儲存資源。目的地的PVc和PV似乎正常連結。

## 刪除共享**Volume**

您可以刪除跨多個命名空間共用的磁碟區。Astra Trident會移除對來源命名空間上磁碟區的存取權、並維持對其 他共用該磁碟區的命名空間的存取權。當所有參照磁碟區的命名空間都移除時、Astra Trident會刪除該磁碟區。

使用 tridentctl get 查詢從屬**Volume**

使用[tridentctl 公用程式、您可以執行 get 取得從屬磁碟區的命令。如需詳細資訊、請參閱連結:../ Trident 參考/ tridentctl.html[tridentctl 命令與選項]。

```
Usage:
    tridentctl get [option]
```
### 旗標:

- `-h, --help:Volume的說明。
- --parentOfSubordinate string:將查詢限制在從屬來源Volume。
- --subordinateOf string:將查詢限制在Volume的下屬。

# 限制

- Astra Trident無法防止目的地命名空間寫入共用磁碟區。您應該使用檔案鎖定或其他程序來防止覆寫共 用Volume資料。
- 您無法藉由移除來撤銷對來源PVc的存取權 shareToNamespace 或 shareFromNamespace 註釋或刪除 TridentVolumeReference CR.若要撤銷存取權、您必須刪除從屬的PVc。
- 在從屬磁碟區上無法執行快照、複製和鏡射。

# 以取得更多資訊

若要深入瞭解跨命名空間Volume存取:

- 請造訪 ["](https://cloud.netapp.com/blog/astra-blg-sharing-volumes-between-namespaces-say-hello-to-cross-namespace-volume-access)[在命名](https://cloud.netapp.com/blog/astra-blg-sharing-volumes-between-namespaces-say-hello-to-cross-namespace-volume-access)[空間](https://cloud.netapp.com/blog/astra-blg-sharing-volumes-between-namespaces-say-hello-to-cross-namespace-volume-access)[之](https://cloud.netapp.com/blog/astra-blg-sharing-volumes-between-namespaces-say-hello-to-cross-namespace-volume-access)[間共](https://cloud.netapp.com/blog/astra-blg-sharing-volumes-between-namespaces-say-hello-to-cross-namespace-volume-access)[用磁碟區:](https://cloud.netapp.com/blog/astra-blg-sharing-volumes-between-namespaces-say-hello-to-cross-namespace-volume-access)[歡迎](https://cloud.netapp.com/blog/astra-blg-sharing-volumes-between-namespaces-say-hello-to-cross-namespace-volume-access)[使用](https://cloud.netapp.com/blog/astra-blg-sharing-volumes-between-namespaces-say-hello-to-cross-namespace-volume-access)[跨](https://cloud.netapp.com/blog/astra-blg-sharing-volumes-between-namespaces-say-hello-to-cross-namespace-volume-access)[命名](https://cloud.netapp.com/blog/astra-blg-sharing-volumes-between-namespaces-say-hello-to-cross-namespace-volume-access)[空間](https://cloud.netapp.com/blog/astra-blg-sharing-volumes-between-namespaces-say-hello-to-cross-namespace-volume-access)[磁碟區存取](https://cloud.netapp.com/blog/astra-blg-sharing-volumes-between-namespaces-say-hello-to-cross-namespace-volume-access)["](https://cloud.netapp.com/blog/astra-blg-sharing-volumes-between-namespaces-say-hello-to-cross-namespace-volume-access)。
- 觀看示範 ["NetAppTV"](http://netapp.tv/cloud/details/29594?playlist_id=81&mcid=63262890210074608700682715883688763007)。

# <span id="page-23-0"></span>使用「**csi**拓撲」

Astra Trident可以利用、選擇性地建立磁碟區、並將磁碟區附加至Kubernetes叢集中的節 點 ["](https://kubernetes-csi.github.io/docs/topology.html)[「](https://kubernetes-csi.github.io/docs/topology.html)[csi](https://kubernetes-csi.github.io/docs/topology.html)[拓撲](https://kubernetes-csi.github.io/docs/topology.html)[」功能](https://kubernetes-csi.github.io/docs/topology.html)["](https://kubernetes-csi.github.io/docs/topology.html)。

## 總覽

使用「csi拓撲」功能、可根據區域和可用性區域、限制對磁碟區的存取、只能存取一部分節點。如今、雲端供 應商可讓Kubernetes管理員建立以區域為基礎的節點。節點可位於某個區域內的不同可用度區域、或位於不同 區域之間。為了協助在多區域架構中配置工作負載的磁碟區、Astra Trident使用了csi拓撲。

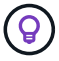

深入瞭解「csi拓撲」功能 ["](https://kubernetes.io/blog/2018/10/11/topology-aware-volume-provisioning-in-kubernetes/)[請](https://kubernetes.io/blog/2018/10/11/topology-aware-volume-provisioning-in-kubernetes/)[按](https://kubernetes.io/blog/2018/10/11/topology-aware-volume-provisioning-in-kubernetes/)[這](https://kubernetes.io/blog/2018/10/11/topology-aware-volume-provisioning-in-kubernetes/)[裡](https://kubernetes.io/blog/2018/10/11/topology-aware-volume-provisioning-in-kubernetes/)["](https://kubernetes.io/blog/2018/10/11/topology-aware-volume-provisioning-in-kubernetes/)。

Kubernetes提供兩種獨特的Volume繫結模式:

- 與 VolumeBindingMode 設定為 Immediate`Astra Trident在沒有任何拓撲感知的情況下建立磁碟 區。建立永久虛擬磁碟時、即會處理磁碟區繫結和動態資源配置。這是預設值 `VolumeBindingMode 適 用於未強制拓撲限制的叢集。持續磁碟區的建立不需依賴要求的 Pod 排程需求。
- 與 VolumeBindingMode 設定為 WaitForFirstConsumer、永久磁碟區的建立與繫結會延遲、直到排程 並建立使用該永久磁碟的Pod為止。如此一來、就能建立磁碟區、以符合拓撲需求所強制執行的排程限制。

。 WaitForFirstConsumer 繫結模式不需要拓撲標籤。這可獨立於「csi拓撲」功能使用。

### 您需要的產品

若要使用「csi拓撲」、您需要下列項目:

• 執行的Kubernetes叢集 ["](https://docs.netapp.com/zh-tw/trident-2310/trident-get-started/requirements.html)[支援的](https://docs.netapp.com/zh-tw/trident-2310/trident-get-started/requirements.html)[Kubernetes](https://docs.netapp.com/zh-tw/trident-2310/trident-get-started/requirements.html)[版本](https://docs.netapp.com/zh-tw/trident-2310/trident-get-started/requirements.html)["](https://docs.netapp.com/zh-tw/trident-2310/trident-get-started/requirements.html)

```
kubectl version
Client Version: version.Info{Major:"1", Minor:"19",
GitVersion:"v1.19.3",
GitCommit:"1e11e4a2108024935ecfcb2912226cedeafd99df",
GitTreeState:"clean", BuildDate:"2020-10-14T12:50:19Z",
GoVersion:"go1.15.2", Compiler:"gc", Platform:"linux/amd64"}
Server Version: version.Info{Major:"1", Minor:"19",
GitVersion:"v1.19.3",
GitCommit:"1e11e4a2108024935ecfcb2912226cedeafd99df",
GitTreeState:"clean", BuildDate:"2020-10-14T12:41:49Z",
GoVersion:"go1.15.2", Compiler:"gc", Platform:"linux/amd64"}
```
• 叢集中的節點應該有標籤來介紹拓撲認知 (topology.kubernetes.io/region 和 topology.kubernetes.io/zone)。在安裝Astra Trident以識別拓撲之前、這些標籤\*應該會出現在叢 集\*的節點上。

```
kubectl get nodes -o=jsonpath='{range .items[*]}[{.metadata.name},
{.metadata.labels}]{"\n"}{end}' | grep --color "topology.kubernetes.io"
[node1,
{"beta.kubernetes.io/arch":"amd64","beta.kubernetes.io/os":"linux","kube
rnetes.io/arch":"amd64","kubernetes.io/hostname":"node1","kubernetes.io/
os":"linux","node-
role.kubernetes.io/master":"","topology.kubernetes.io/region":"us-
east1","topology.kubernetes.io/zone":"us-east1-a"}]
[node2,
{"beta.kubernetes.io/arch":"amd64","beta.kubernetes.io/os":"linux","kube
rnetes.io/arch":"amd64","kubernetes.io/hostname":"node2","kubernetes.io/
os":"linux","node-
role.kubernetes.io/worker":"","topology.kubernetes.io/region":"us-
east1","topology.kubernetes.io/zone":"us-east1-b"}]
[node3,
{"beta.kubernetes.io/arch":"amd64","beta.kubernetes.io/os":"linux","kube
rnetes.io/arch":"amd64","kubernetes.io/hostname":"node3","kubernetes.io/
os":"linux","node-
role.kubernetes.io/worker":"","topology.kubernetes.io/region":"us-
east1","topology.kubernetes.io/zone":"us-east1-c"}]
```
# 步驟**1**:建立可感知拓撲的後端

Astra Trident儲存後端可根據可用性區域、選擇性地配置磁碟區。每個後端都可隨附選用功能 supportedTopologies 代表必須支援之區域和區域清單的區塊。對於使用此類後端的StorageClass、只有在 受支援地區/區域中排程的應用程式要求時、才會建立Volume。

### 以下是後端定義範例:

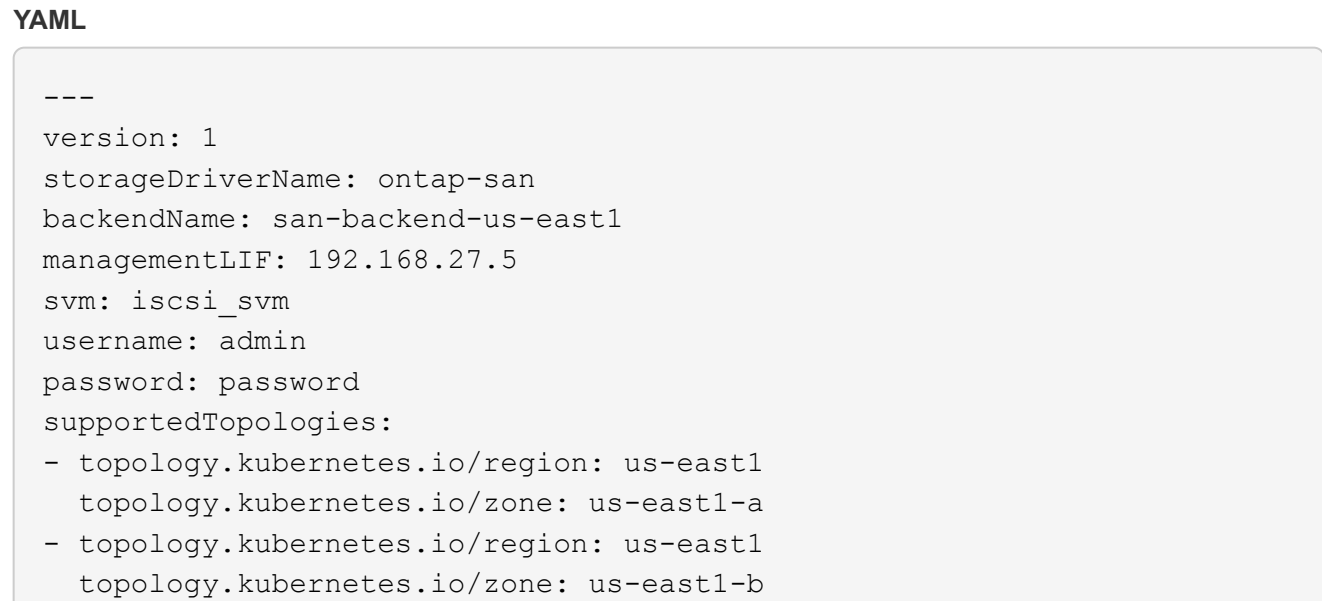

### **JSON**

```
{
  "version": 1,
  "storageDriverName": "ontap-san",
  "backendName": "san-backend-us-east1",
  "managementLIF": "192.168.27.5",
  "svm": "iscsi_svm",
  "username": "admin",
  "password": "password",
  "supportedTopologies": [
{"topology.kubernetes.io/region": "us-east1",
"topology.kubernetes.io/zone": "us-east1-a"},
{"topology.kubernetes.io/region": "us-east1",
"topology.kubernetes.io/zone": "us-east1-b"}
]
}
```
supportedTopologies 用於提供每個後端的區域和區域清單。這些區域和區域代 表StorageClass中可提供的允許值清單。對於包含後端所提供之區域和區域子集的 StorageClass、Astra Trident會在後端建立磁碟區。

 $(i)$ 

```
---
version: 1
storageDriverName: ontap-nas
backendName: nas-backend-us-central1
managementLIF: 172.16.238.5
svm: nfs_svm
username: admin
password: password
supportedTopologies:
- topology.kubernetes.io/region: us-central1
    topology.kubernetes.io/zone: us-central1-a
- topology.kubernetes.io/region: us-central1
    topology.kubernetes.io/zone: us-central1-b
storage:
- labels:
      workload: production
    region: Iowa-DC
    zone: Iowa-DC-A
    supportedTopologies:
    - topology.kubernetes.io/region: us-central1
      topology.kubernetes.io/zone: us-central1-a
- labels:
      workload: dev
    region: Iowa-DC
    zone: Iowa-DC-B
    supportedTopologies:
    - topology.kubernetes.io/region: us-central1
      topology.kubernetes.io/zone: us-central1-b
```
在此範例中 region 和 zone 標籤代表儲存資源池的位置。 topology.kubernetes.io/region 和 topology.kubernetes.io/zone 指定儲存資源池的使用來源。

# 步驟**2**:定義可感知拓撲的**StorageClass**

根據提供給叢集中節點的拓撲標籤、可以定義StorageClass以包含拓撲資訊。這將決定做為所提出之永久虛擬磁 碟要求候選的儲存資源池、以及可以使用Trident所提供之磁碟區的節點子集。

請參閱下列範例:

```
apiVersion: storage.k8s.io/v1
kind: StorageClass
metadata:
name: netapp-san-us-east1
provisioner: csi.trident.netapp.io
volumeBindingMode: WaitForFirstConsumer
allowedTopologies:
- matchLabelExpressions:
- key: topology.kubernetes.io/zone
   values:
    - us-east1-a
    - us-east1-b
- key: topology.kubernetes.io/region
   values:
    - us-east1
parameters:
    fsType: "ext4"
```
在上述StorageClass定義中、 volumeBindingMode 設為 WaitForFirstConsumer。在Pod中引用 此StorageClass所要求的PVCS之前、系統不會對其採取行動。而且、 allowedTopologies 提供要使用的區 域和區域。。 netapp-san-us-east1 StorageClass會在上建立PVCS san-backend-us-east1 上述定義 的後端。

## 步驟**3**:建立並使用**PVC**

建立StorageClass並對應至後端後端後端之後、您現在就可以建立PVCS。

請參閱範例 spec 以下:

```
---kind: PersistentVolumeClaim
apiVersion: v1
metadata:
name: pvc-san
spec:
accessModes:
    - ReadWriteOnce
resources:
    requests:
      storage: 300Mi
storageClassName: netapp-san-us-east1
```
使用此資訊清單建立永久虛擬環境可能會產生下列結果:

kubectl create -f pvc.yaml persistentvolumeclaim/pvc-san created kubectl get pvc NAME STATUS VOLUME CAPACITY ACCESS MODES STORAGECLASS AGE pvc-san Pending netapp-san-us-east1 2s kubectl describe pvc Name: pvc-san Namespace: default StorageClass: netapp-san-us-east1 Status: Pending Volume: Labels: <none> Annotations: <none> Finalizers: [kubernetes.io/pvc-protection] Capacity: Access Modes: VolumeMode: Filesystem Mounted By: <none> Events: Type Reason and Age From Type Reason and Age From ---- ------ ---- ---- ------- Normal WaitForFirstConsumer 6s persistentvolume-controller waiting for first consumer to be created before binding

若要Trident建立磁碟區並將其連結至PVc、請在Pod中使用PVc。請參閱下列範例:

```
apiVersion: v1
kind: Pod
metadata:
    name: app-pod-1
spec:
    affinity:
      nodeAffinity:
        requiredDuringSchedulingIgnoredDuringExecution:
           nodeSelectorTerms:
           - matchExpressions:
             - key: topology.kubernetes.io/region
               operator: In
               values:
               - us-east1
        preferredDuringSchedulingIgnoredDuringExecution:
        - weight: 1
           preference:
             matchExpressions:
             - key: topology.kubernetes.io/zone
               operator: In
               values:
               - us-east1-a
               - us-east1-b
    securityContext:
      runAsUser: 1000
      runAsGroup: 3000
      fsGroup: 2000
    volumes:
    - name: vol1
      persistentVolumeClaim:
        claimName: pvc-san
    containers:
  - name: sec-ctx-demo
      image: busybox
    command: [ "sh", "-c", "sleep 1h" ]
      volumeMounts:
      - name: vol1
        mountPath: /data/demo
      securityContext:
        allowPrivilegeEscalation: false
```
此podSpec會指示Kubernetes在中的節點上排程pod us-east1 區域、並從中的任何節點中進行選擇 useast1-a 或 us-east1-b 區域。

請參閱下列輸出:

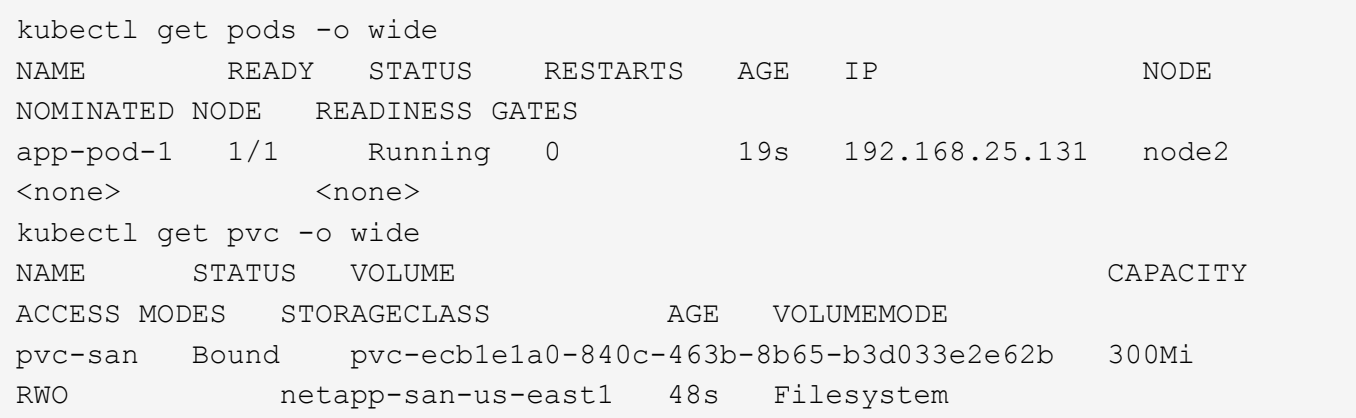

# 更新後端以納入 supportedTopologies

您可以更新現有的後端、以納入清單 supportedTopologies 使用 tridentctl backend update。這不 會影響已配置的磁碟區、而且只會用於後續的PVCS。

## 如需詳細資訊、請參閱

- ["](https://kubernetes.io/docs/concepts/configuration/manage-resources-containers/)[管理容](https://kubernetes.io/docs/concepts/configuration/manage-resources-containers/)[器](https://kubernetes.io/docs/concepts/configuration/manage-resources-containers/)[的資源](https://kubernetes.io/docs/concepts/configuration/manage-resources-containers/)["](https://kubernetes.io/docs/concepts/configuration/manage-resources-containers/)
- ["](https://kubernetes.io/docs/concepts/scheduling-eviction/assign-pod-node/#nodeselector)[節點](https://kubernetes.io/docs/concepts/scheduling-eviction/assign-pod-node/#nodeselector)[選取](https://kubernetes.io/docs/concepts/scheduling-eviction/assign-pod-node/#nodeselector)[器](https://kubernetes.io/docs/concepts/scheduling-eviction/assign-pod-node/#nodeselector)["](https://kubernetes.io/docs/concepts/scheduling-eviction/assign-pod-node/#nodeselector)
- ["](https://kubernetes.io/docs/concepts/scheduling-eviction/assign-pod-node/#affinity-and-anti-affinity)[關聯](https://kubernetes.io/docs/concepts/scheduling-eviction/assign-pod-node/#affinity-and-anti-affinity)[性](https://kubernetes.io/docs/concepts/scheduling-eviction/assign-pod-node/#affinity-and-anti-affinity)[與反關聯](https://kubernetes.io/docs/concepts/scheduling-eviction/assign-pod-node/#affinity-and-anti-affinity)[性](https://kubernetes.io/docs/concepts/scheduling-eviction/assign-pod-node/#affinity-and-anti-affinity)["](https://kubernetes.io/docs/concepts/scheduling-eviction/assign-pod-node/#affinity-and-anti-affinity)
- ["](https://kubernetes.io/docs/concepts/scheduling-eviction/taint-and-toleration/)[污染](https://kubernetes.io/docs/concepts/scheduling-eviction/taint-and-toleration/)[與容許](https://kubernetes.io/docs/concepts/scheduling-eviction/taint-and-toleration/)["](https://kubernetes.io/docs/concepts/scheduling-eviction/taint-and-toleration/)

# <span id="page-30-0"></span>使用快照

Kubernetes 持續磁碟區( PV ) 的磁碟區快照可啟用磁碟區的時間點複本。您可以建立使 用 Astra Trident 建立的磁碟區快照、匯入 Astra Trident 外部建立的快照、從現有快照建立 新的磁碟區、以及從快照復原磁碟區資料。

## 總覽

支援Volume Snapshot ontap-nas、 ontap-nas-flexgroup、 ontap-san、 ontap-san-economy、 solidfire-san、 gcp-cvs`和 `azure-netapp-files 驅動程式:

開始之前

您必須擁有外部快照控制器和自訂資源定義( CRD )、才能使用快照。這是Kubernetes Orchestrator的責任( 例如:Kubeadm、GKE、OpenShift)。

如果您的Kubernetes發佈版本未包含快照控制器和CRD、請參閱 [部](#page-35-0)[署](#page-35-0) [Volume Snapshot](#page-35-0) [控制](#page-35-0)[器](#page-35-0)。

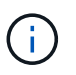

如果在 GKE 環境中建立隨需磁碟區快照、請勿建立快照控制器。GKE使用內建的隱藏式快照控 制器。

# 建立磁碟區快照

### 步驟

- 1. 建立 VolumeSnapshotClass。如需詳細資訊、請參閱 ["Volume SnapshotClass"](https://docs.netapp.com/zh-tw/trident-2310/trident-reference/objects.html#kubernetes-volumesnapshotclass-objects)。
	- 。 driver 指向 Astra Trident CSI 驅動程式。
	- deletionPolicy 可以 Delete <sup>或</sup> Retain。設定為時 Retain、儲存叢集上的基礎實體快照、即使在 VolumeSnapshot 物件已刪除。

範例

```
cat snap-sc.yaml
apiVersion: snapshot.storage.k8s.io/v1
kind: VolumeSnapshotClass
metadata:
   name: csi-snapclass
driver: csi.trident.netapp.io
deletionPolicy: Delete
```
2. 建立現有 PVC 的快照。

範例

◦ 此範例會建立現有PVc的快照。

```
cat snap.yaml
apiVersion: snapshot.storage.k8s.io/v1
kind: VolumeSnapshot
metadata:
    name: pvc1-snap
spec:
    volumeSnapshotClassName: csi-snapclass
    source:
      persistentVolumeClaimName: pvc1
```
◦ 此範例會為名稱為 PVC 的 Volume Snapshot 物件建立一個 pvc1 快照名稱設為 pvc1-snap。Volume Snapshot類似於PVC、並與相關聯 VolumeSnapshotContent 代表實際快照的物件。

```
kubectl create -f snap.yaml
volumesnapshot.snapshot.storage.k8s.io/pvc1-snap created
kubectl get volumesnapshots
\begin{picture}(180,10) \put(0,0){\vector(1,0){10}} \put(10,0){\vector(1,0){10}} \put(10,0){\vector(1,0){10}} \put(10,0){\vector(1,0){10}} \put(10,0){\vector(1,0){10}} \put(10,0){\vector(1,0){10}} \put(10,0){\vector(1,0){10}} \put(10,0){\vector(1,0){10}} \put(10,0){\vector(1,0){10}} \put(10,0){\vector(1,0){10}} \put(10,0){\vector(1,0){10}} \put(10,0){\vector(pvc1-snap 50s
```
◦ 您可以識<sup>別</sup> VolumeSnapshotContent 的物件 pvc1-snap <sup>描</sup>述Volume Snapshot。。 Snapshot

Content Name 識別提供此快照的Volume SnapshotContent物件。。 Ready To Use 參數表示快照 可用於建立新的 PVC 。

```
kubectl describe volumesnapshots pvc1-snap
Name: pvc1-snap
Namespace: default
.
.
.
Spec:
  Snapshot Class Name: pvc1-snap
    Snapshot Content Name: snapcontent-e8d8a0ca-9826-11e9-9807-
525400f3f660
    Source:
     API Group:
     Kind: PersistentVolumeClaim
     Name: pvc1
Status:
    Creation Time: 2019-06-26T15:27:29Z
   Ready To Use: true
   Restore Size: 3Gi
.
.
```
# 從磁碟區快照建立 **PVC**

您可以使用 dataSource 使用名為的 Volume Snapshot 建立 PVC <pvc-name> 做為資料來源。建立好永久虛 擬基礎架構之後、就能將它附加到Pod上、就像使用任何其他永久虛擬基礎架構一樣使用。

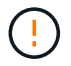

將在來源 Volume 所在的同一個後端建立 PVC 。請參閱 ["KB](https://kb.netapp.com/Cloud/Astra/Trident/Creating_a_PVC_from_a_Trident_PVC_Snapshot_cannot_be_created_in_an_alternate_backend) [:](https://kb.netapp.com/Cloud/Astra/Trident/Creating_a_PVC_from_a_Trident_PVC_Snapshot_cannot_be_created_in_an_alternate_backend)[無法](https://kb.netapp.com/Cloud/Astra/Trident/Creating_a_PVC_from_a_Trident_PVC_Snapshot_cannot_be_created_in_an_alternate_backend)[在](https://kb.netapp.com/Cloud/Astra/Trident/Creating_a_PVC_from_a_Trident_PVC_Snapshot_cannot_be_created_in_an_alternate_backend)[替代](https://kb.netapp.com/Cloud/Astra/Trident/Creating_a_PVC_from_a_Trident_PVC_Snapshot_cannot_be_created_in_an_alternate_backend)[後端建立](https://kb.netapp.com/Cloud/Astra/Trident/Creating_a_PVC_from_a_Trident_PVC_Snapshot_cannot_be_created_in_an_alternate_backend) [Trident PVC](https://kb.netapp.com/Cloud/Astra/Trident/Creating_a_PVC_from_a_Trident_PVC_Snapshot_cannot_be_created_in_an_alternate_backend) [Snapshot](https://kb.netapp.com/Cloud/Astra/Trident/Creating_a_PVC_from_a_Trident_PVC_Snapshot_cannot_be_created_in_an_alternate_backend) [的](https://kb.netapp.com/Cloud/Astra/Trident/Creating_a_PVC_from_a_Trident_PVC_Snapshot_cannot_be_created_in_an_alternate_backend) [PVC"](https://kb.netapp.com/Cloud/Astra/Trident/Creating_a_PVC_from_a_Trident_PVC_Snapshot_cannot_be_created_in_an_alternate_backend)。

以下範例使用建立 PVC pvc1-snap 做為資料來源。

```
cat pvc-from-snap.yaml
apiVersion: v1
kind: PersistentVolumeClaim
metadata:
    name: pvc-from-snap
spec:
    accessModes:
      - ReadWriteOnce
    storageClassName: golden
    resources:
      requests:
        storage: 3Gi
    dataSource:
      name: pvc1-snap
      kind: VolumeSnapshot
      apiGroup: snapshot.storage.k8s.io
```
# 匯入 **Volume** 快照

Astra Trident 支援 ["Kubernetes](https://kubernetes.io/docs/concepts/storage/volume-snapshots/#static) [預](https://kubernetes.io/docs/concepts/storage/volume-snapshots/#static)[先配置的](https://kubernetes.io/docs/concepts/storage/volume-snapshots/#static)[快照](https://kubernetes.io/docs/concepts/storage/volume-snapshots/#static)[程](https://kubernetes.io/docs/concepts/storage/volume-snapshots/#static)[序](https://kubernetes.io/docs/concepts/storage/volume-snapshots/#static)["](https://kubernetes.io/docs/concepts/storage/volume-snapshots/#static) 可讓叢集管理員建立 VolumeSnapshotContent 在 Astra Trident 外部建立的物件和匯入快照。

開始之前

Astra Trident 必須已建立或匯入快照的父磁碟區。

步驟

- 1. \* 叢集管理: \* 建立 VolumeSnapshotContent 參照後端快照的物件。這會啟動 Astra Trident 中的快照工 作流程。
	- 在中指定後端快照的名<sup>稱</sup> annotations <sup>做</sup><sup>為</sup> trident.netapp.io/internalSnapshotName: <"backend-snapshot-name">。
	- <sup>指</sup><sup>定</sup> <name-of-parent-volume-in-trident>/<volume-snapshot-content-name> 在中 snapshotHandle。這是中外部快照機提供給 Astra Trident 的唯一資訊 ListSnapshots 致電:

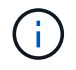

。 <volumeSnapshotContentName> 由於 CR 命名限制、無法永遠符合後端快照名 稱。

### 範例

下列範例建立 VolumeSnapshotContent 參照後端快照的物件 snap-01。

```
apiVersion: snapshot.storage.k8s.io/v1
kind: VolumeSnapshotContent
metadata:
    name: import-snap-content
    annotations:
      trident.netapp.io/internalSnapshotName: "snap-01" # This is the
name of the snapshot on the backend
spec:
    deletionPolicy: Retain
    driver: csi.trident.netapp.io
    source:
      snapshotHandle: pvc-f71223b5-23b9-4235-bbfe-e269ac7b84b0/import-
snap-content # <import PV name or source PV name>/<volume-snapshot-
content-name>
```
2. \* 叢集管理: \* 建立 VolumeSnapshot 參照的 CR VolumeSnapshotContent 物件:這會要求存取權以 使用 VolumeSnapshot 在指定的命名空間中。

### 範例

下列範例建立 VolumeSnapshot CR 命名 import-snap 這是參考的 VolumeSnapshotContent 已命名 import-snap-content。

```
apiVersion: snapshot.storage.k8s.io/v1
kind: VolumeSnapshot
metadata:
    name: import-snap
spec:
    # volumeSnapshotClassName: csi-snapclass (not required for pre-
provisioned or imported snapshots)
    source:
      volumeSnapshotContentName: import-snap-content
```
- 3. \* 內部處理(不需採取任何行動): \* 外部快照機可辨識新建立的 VolumeSnapshotContent 並執行 ListSnapshots 致電:Astra Trident 會建立 TridentSnapshot。
	- 外部快照器會設定 VolumeSnapshotContent <sup>至</sup> readyToUse <sup>和</sup> VolumeSnapshot <sup>至</sup> true。
	- Trident 退貨 readyToUse=true。
- 4. \* 任何使用者: \* 建立 PersistentVolumeClaim 以參考新的 VolumeSnapshot、其中 spec.dataSource (或 spec.dataSourceRef)名稱為 VolumeSnapshot 名稱。

### 範例

下列範例建立一個 PVC 參照 VolumeSnapshot 已命名 import-snap。

```
apiVersion: v1
kind: PersistentVolumeClaim
metadata:
    name: pvc-from-snap
spec:
    accessModes:
      - ReadWriteOnce
    storageClassName: simple-sc
    resources:
      requests:
        storage: 1Gi
    dataSource:
      name: import-snap
      kind: VolumeSnapshot
      apiGroup: snapshot.storage.k8s.io
```
# 使用快照恢復 **Volume** 資料

快照目錄預設為隱藏、以協助使用進行資源配置的磁碟區達到最大相容性 ontap-nas 和 ontap-naseconomy 驅動程式:啟用 .snapshot 直接從快照恢復資料的目錄。

使用 Volume Snapshot Restore ONTAP CLI 將磁碟區還原至先前快照中記錄的狀態。

```
cluster1::*> volume snapshot restore -vserver vs0 -volume vol3 -snapshot
vol3_snap_archive
```
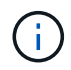

當您還原快照複本時、會覆寫現有的 Volume 組態。建立快照複本之後對 Volume 資料所做的變 更將會遺失。

## 刪除含有相關快照的 **PV**

刪除具有相關快照的持續Volume時、對應的Trident Volume會更新為「刪除狀態」。移除 Volume 快照以刪除 Astra Trident Volume 。

# <span id="page-35-0"></span>部署 **Volume Snapshot** 控制器

如果您的Kubernetes發佈版本未包含快照控制器和客戶需求日、您可以依照下列方式進行部署。

步驟

1. 建立Volume Snapshot客戶需求日。

```
cat snapshot-setup.sh
#!/bin/bash
# Create volume snapshot CRDs
kubectl apply -f https://raw.githubusercontent.com/kubernetes-
csi/external-snapshotter/release-
6.1/client/config/crd/snapshot.storage.k8s.io_volumesnapshotclasses.yaml
kubectl apply -f https://raw.githubusercontent.com/kubernetes-
csi/external-snapshotter/release-
6.1/client/config/crd/snapshot.storage.k8s.io_volumesnapshotcontents.yam
l
kubectl apply -f https://raw.githubusercontent.com/kubernetes-
csi/external-snapshotter/release-
6.1/client/config/crd/snapshot.storage.k8s.io_volumesnapshots.yaml
```
### 2. 建立Snapshot控制器。

```
kubectl apply -f https://raw.githubusercontent.com/kubernetes-
csi/external-snapshotter/release-6.1/deploy/kubernetes/snapshot-
controller/rbac-snapshot-controller.yaml
kubectl apply -f https://raw.githubusercontent.com/kubernetes-
csi/external-snapshotter/release-6.1/deploy/kubernetes/snapshot-
controller/setup-snapshot-controller.yaml
```
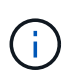

如有必要、請開啟 deploy/kubernetes/snapshot-controller/rbac-snapshotcontroller.yaml 和更新 namespace 到您的命名空間。

# 相關連結

- ["Volume](https://docs.netapp.com/zh-tw/trident-2310/trident-concepts/snapshots.html)[快照](https://docs.netapp.com/zh-tw/trident-2310/trident-concepts/snapshots.html)["](https://docs.netapp.com/zh-tw/trident-2310/trident-concepts/snapshots.html)
- ["Volume SnapshotClass"](https://docs.netapp.com/zh-tw/trident-2310/trident-reference/objects.html)

### 版權資訊

Copyright © 2024 NetApp, Inc. 版權所有。台灣印製。非經版權所有人事先書面同意,不得將本受版權保護文件 的任何部分以任何形式或任何方法(圖形、電子或機械)重製,包括影印、錄影、錄音或儲存至電子檢索系統 中。

由 NetApp 版權資料衍伸之軟體必須遵守下列授權和免責聲明:

此軟體以 NETAPP「原樣」提供,不含任何明示或暗示的擔保,包括但不限於有關適售性或特定目的適用性之 擔保,特此聲明。於任何情況下,就任何已造成或基於任何理論上責任之直接性、間接性、附隨性、特殊性、懲 罰性或衍生性損害(包括但不限於替代商品或服務之採購;使用、資料或利潤上的損失;或企業營運中斷),無 論是在使用此軟體時以任何方式所產生的契約、嚴格責任或侵權行為(包括疏忽或其他)等方面,NetApp 概不 負責,即使已被告知有前述損害存在之可能性亦然。

NetApp 保留隨時變更本文所述之任何產品的權利,恕不另行通知。NetApp 不承擔因使用本文所述之產品而產 生的責任或義務,除非明確經過 NetApp 書面同意。使用或購買此產品並不會在依據任何專利權、商標權或任何 其他 NetApp 智慧財產權的情況下轉讓授權。

本手冊所述之產品受到一項(含)以上的美國專利、國外專利或申請中專利所保障。

有限權利說明:政府機關的使用、複製或公開揭露須受 DFARS 252.227-7013(2014 年 2 月)和 FAR 52.227-19(2007 年 12 月)中的「技術資料權利 - 非商業項目」條款 (b)(3) 小段所述之限制。

此處所含屬於商業產品和 / 或商業服務(如 FAR 2.101 所定義)的資料均為 NetApp, Inc. 所有。根據本協議提 供的所有 NetApp 技術資料和電腦軟體皆屬於商業性質,並且完全由私人出資開發。 美國政府對於該資料具有 非專屬、非轉讓、非轉授權、全球性、有限且不可撤銷的使用權限,僅限於美國政府為傳輸此資料所訂合約所允 許之範圍,並基於履行該合約之目的方可使用。除非本文另有規定,否則未經 NetApp Inc. 事前書面許可,不得 逕行使用、揭露、重製、修改、履行或展示該資料。美國政府授予國防部之許可權利,僅適用於 DFARS 條款 252.227-7015(b) (2014年2月) 所述權利。

商標資訊

NETAPP、NETAPP 標誌及 <http://www.netapp.com/TM> 所列之標章均為 NetApp, Inc. 的商標。文中所涉及的所 有其他公司或產品名稱,均為其各自所有者的商標,不得侵犯。